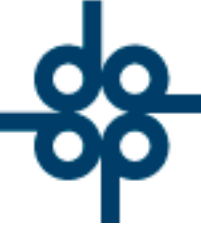

Creadores de Software

Procedimiento para update de tarifas de derechos

1.- Revisar si existe doble juego de tarifas (ej. NOT-1, 181, 201, 243)

Aunque ya no se utilicen se deberá copiar los mismos valores

Ej

- 01 0000752.00
- 99 0000752.00 (costo real)

Para cuotas únicas se usa el código 99.

Para rango de cuotas, ej RPP, van del 91 -> 95.

2.- Respaldar archivo de tablas A7NOT03.DB -> A7NOT03.2010

3.- Descargar parm 91 y 92 (importante sobre todo donde hay interfases contables) runcobol pdesmtab -> 91. ->91. ->parm91

runcobol pdesmtab  $> 92.$   $\rightarrow$   $\frac{92.}{\text{Creadores}}$  de Software

4.- Cargar parms del 902 al 930 runcobol pcarmtab -> 902 ->930 ->parm902-930

5.- Cargar parm 34

runcobol pcarmtab -> 34. ->34. ->parm34

6.- Cargar parms 91 y 92 previamente descargados

runcobol pcarmtab -> 91. ->91. ->parm91

runcobol pcarmtab -> 92. ->92. ->parm92

7.- Registrar salario mínimo en la tabla 06.

A=59.82 B=58.13 C=56.70 (tarifas 2011)

 $-525552118787$ www.alcani.com.mx ventas@alcani.com.mx

Molino #13, Nextitla, C.P 11420, Miguel Hidalgo, Ciudad de México